# **Dyna Documentation**

*Release 0.4 git=31acba2*

**Jason Eisner, Nathaniel Wesley Filardo, Tim Vieira, et al.**

March 05, 2014

### Contents

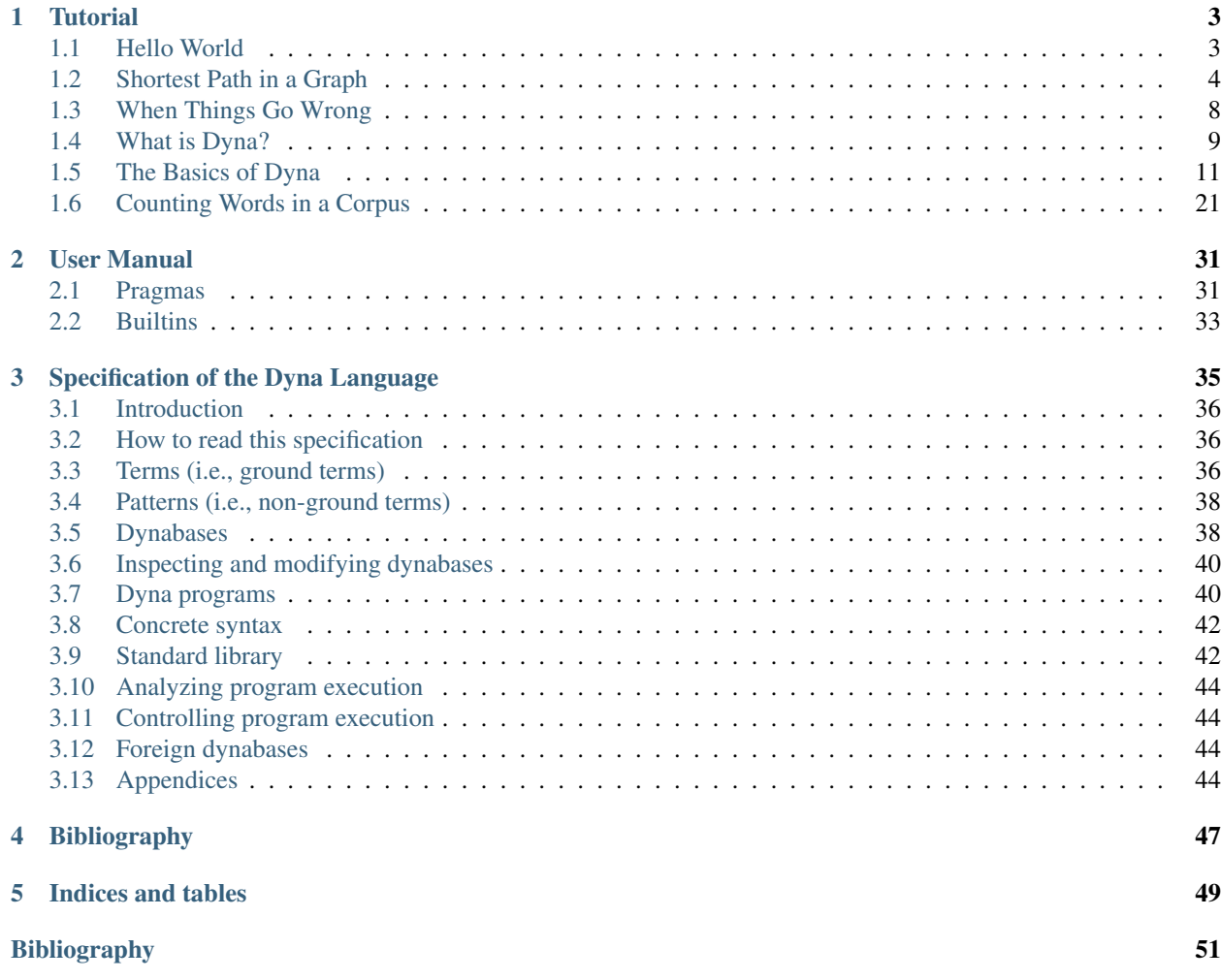

Dyna is an new declarative programming language developed at [Johns Hopkins University.](http://cs.jhu.edu)

This site documents the new version being developed at [http://github.com/nwf/dyna.](http://github.com/nwf/dyna) The new version has been used to teach but is not yet complete or efficient; you may file issues at [http://github.com/nwf/dyna/issues.](http://github.com/nwf/dyna/issues) An older design with a fairly efficient compiler can be found at [http://dyna.org.](http://dyna.org)

Warning: Please be advised that this documentation, the implementation, and indeed the language itself are rapidly changing.

Warning: Some programs may not terminate. Control-C will interrupt the program's execution.

Contents:

# **Tutorial**

<span id="page-6-0"></span>Warning: This tutorial is incomplete.

# <span id="page-6-1"></span>**1.1 Hello World**

Welcome to the Dyna tutorial!

It is traditional to start by writing and running a program that prints hello world. *Downlad Dyna* and follow the instructions in README.md to build it. Then, look at the file examples/helloworld.dyna (or [here\)](https://www.github.com/nwf/dyna/blob/master/examples/helloworld.dyna). It should contain:

```
goal += hello*world. <br> % an inference rule for deriving values<br> hello := 6. <br> % some initial values
                                        % some initial values
world := 7.
```
This does not print hello world. It was the closest we could come. Dyna is a *pure* language. It focuses on computation, and sniffs haughtily at mundane concerns like input and output.

### **1.1.1 Running Hello World**

After building Dyna, you may ask our interpreter to run helloworld by executing

./dyna examples/helloworld.dyna

At this point, you should see:

```
Charts
============
goal/0
=================
goal := 42
hello/0
=================
hello := 6
world/0
=================
world := 7
```
What has happened? Dyna has compiled and executed the program requested and printed out its conclusions. Notably, the item goal is seen to have value 42. Whenever the runtime prints all of its conclusions, they are organized by *[functor](#page-47-4)*

# **1.1.2 The Interactive Interpreter**

Dyna also comes with an *interactive interpreter*. This mode allows you to

- append new rules to the program and observe the consequences
- make custom queries of the conclusions
- visualize the information flow within the program

To run a program interactively, add  $-i$  to the dyna command line:

./dyna -i examples/helloworld.dyna

In addition to the chart printout above, you will be greeted with the interpreter's prompt,  $:$  -. Interactive help is available by typing help at the prompt.

Let's try adding a new rule to the program. Suppose that our goal is not merely to multiply hello by world but to additionally square hello. At the prompt, type:

goal += hello\*\*2.

The interpreter will respond with:

goal := 78

Here you can see that goal's value has changed to be 78. But wait, is that right? We can check by typing at the prompt:

query hello\*\*2

#### bug

The output for the query is not especially friendly. There's a [bug](https://github.com/nwf/dyna/issues/1) filed about that and it's being worked on.

If we modify one of the inputs hello or world, by typing:

hello += 1.

The interpreter will respond with:

```
goal := 120
hello := 8
out (3) := [(64, {})]
```
So not only is it telling us that hello has changed, and that goal now takes on a new value as a result, but it reminds us that the query we ran earlier also has a new value.

At this point, we invite you to continue the tutorial by *[finding the shortest path](#page-7-0)*.

# <span id="page-7-0"></span>**1.2 Shortest Path in a Graph**

We hope that Dyna offers the shortest ever shortest path program:

path(start) min= 0. path(B) min=  $path(A) + edge(A, B)$ . goal min= path(end).

This program already highlights one of the features of Dyna: the first rule and last rules are *dynamic*: the *value* of the start item determines which vertex in the graph is used as the start, and similarly the value of end is used to select which vertex matters to goal.

This program is available in examples/dijkstra.dyna (or [here\)](https://www.github.com/nwf/dyna/blob/master/examples/dijkstra.dyna).

### **1.2.1 Encoding the Input**

The following input graph is adapted from Goodrich & Tamassia's data structures textbook. It shows several available flights between U.S. airports, with their distances in miles. We would like to get from a friend's house, 10 miles from Boston (BOS), to our destination, 20 miles from Chicago (ORD).

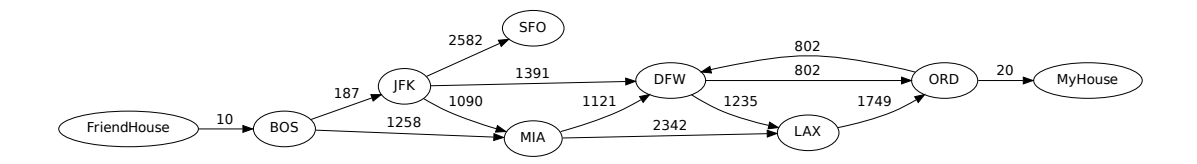

#### Shortest Paths

If we work things out by hand (or just ask Dyna) we will discover that the shortest path to each node from "FriendHouse" is

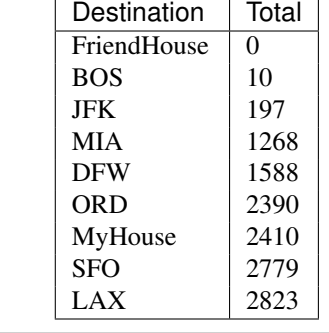

This is encoded into Dyna, using strings to identify vertices of the graph, thus:

edge("BOS","JFK") := 187. edge("BOS","MIA") := 1258. edge("JFK","DFW") := 1391. edge("JFK","SFO") := 2582. edge("JFK","MIA") := 1090. edge("MIA","DFW") := 1121. edge("MIA","LAX") := 2342. edge("DFW","ORD") := 802. edge("DFW","LAX") := 1235. edge("ORD","DFW") := 802. edge("LAX", "ORD") := 1749.

edge("FriendHouse","BOS") := 10. edge("ORD","MyHouse") := 20.

edge pairs that are not specified are said to be *[null](#page-48-0)*; that is, they have no value, and can be thought of as the identity of the aggregator min=, or  $+\infty$ , meaning "You can't get there directly from here."

And of course, we need to specify whence we come and where it is we would like to end up:

```
start := "FriendHouse".
end := "MyHouse".
```
### **1.2.2 Run the program**

We can run this program in the interpreter:

./dyna -i examples/dijkstra.dyna

We are met with the conclusions, which include all the data we fed in as well as a pile of path assertions. Of course, that's not so useful, necessarily, so let's just ask for the answer:

:- query goal out (0) :=  $[(2410, 1)]$ 

As we can see, the total weight of the shortest path is 2410. What happens, though, if we realize that we will be by the airport anyway?

```
:- start := "BOS".
=============
goal := 2400
out (0) := [(2400, {})]
path('BOS') := 0
path('DFW') := 1578
path('FriendHouse') := None
path('JFK') := 187
path('LAX') := 2813
path('MIA') := 1258
path('MyHouse') := 2400
path('ORD') := 2380
path('SFO') := 2769
start := 'BOS'
```
And just like that, the total path weight from start to end is now 2400. The system also tells us a number of potentially interesting things:

- The system has in fact computed the revised path costs to each other vertex.
- There is no path from "BOS" to "FriendHouse" (thus None).
- A query we had made earlier has changed its answer.

### **1.2.3 Explaining Answers**

#### bug

We do not yet have a good mechanism implemented, though it's just a matter of time. See [issue 1.](https://github.com/nwf/dyna/issues/1)

# **1.2.4 Understanding The Program**

Simply stated, this program looks for all paths from the vertex indicated by start. Formally, the technique currently used is called *agenda-driven semi-naive forward chaining*  $^1$  $^1$  .

#### **Inference Rules**

The first inference rule states that there is no distance on the degenerate path that does not go anywhere.:

path(start) min= 0.

Alternatively, there is a path to vertex B if there is a path to some vertex A such that an edge connects A to B.:

path(B) min=  $path(A) + edge(A, B)$ .

The final rule merely says that we are looking for the best path to the vertex indicated by end.:

```
goal min= path(end).
```
#### **Inference Rules As Equations**

But what are the  $\min$  = and + doing? In fact, the inference rules are equations. They state how to find the values of all pathto and goal items.

Those items have values just like the hello, world and goal items in *[the previous example](#page-6-1)*. But this program is more complicated. It involves lots of different pathto items for different airports, distinguished from one another by their arguments: pathto("JFK"), pathto("MyHouse"), etc. These items may all have different values.

#### **Why These Particular Equations?**

Assuming that each edge's value represents its length in the input graph, the rules are carefully written so that pathto (V) 's value will be the total length of the shortest path from the start vertex to vertex V.

In principle, there are several ways to get to V: one can get there by an edge from start or an edge from some other U. The min= operator finds the minimum over all these possibilities. Think of it as keeping a running minimum (just as  $+=$  would keep a running total). In particular, pathto(V) is found as min(edge(start, V), min<sub>I/</sub>pathto(U) + edge( $(U, V)$ ) which involves minimizing over all possible U.

If there are no paths to V, then pathto(V) is a minimum over no lengths at all. Dyna specifies that items receiving no inputs take on the special value *[null](#page-48-0)*, which is the *identity* of every aggregator and a *zero* of every expression. Since we aggregate answers with min=, *[null](#page-48-0)* approximates +∞.

### **1.2.5 Deriving The Graph From Rules**

There's nothing that mandates that edge weights be the base case; we could also derive edge facts from other facts, such as position and reachability. An example is available in examples/dijkstra-euclid.dyna (or [here\)](https://www.github.com/nwf/dyna/blob/master/examples/dijkstra-euclid.dyna).

<span id="page-10-0"></span><sup>&</sup>lt;sup>1</sup> There are a multitude of inference algorithms for logic programming. We would like to think that [\[filardo-eisner-2012\]](#page-54-1) provides a good overview as well as explaining the basics of what will become Dyna 2's inference algorithm.

## **1.2.6 Endnotes**

# <span id="page-11-0"></span>**1.3 When Things Go Wrong**

## **1.3.1 Impossible Requests**

What happens if a Dyna program attempts to divide by zero, as in:

 $a == 1 / b.$  $b + = 0.$ 

If this is the entirety of the program and no changes are forthcoming (*e.g.*, we are not in interactive mode) then the semantics of this program include division by zero, and so must be an error. What happens when we attempt to run it? Our interpreter produces a chart with an annotation:

```
Charts
============
a/0
=================
b/0
=================
b := 0
Errors
============
because b is 0:
   division by zero
      in rule test.dyna:4:1-test.dyna:4:12
          a == 1 / b.
```
This last Errors display indicates that the answers available in the Charts section is not reliable.

Caution: Any error is potentially global! While it might be possible for some programs to more accurately track errors, currently our implementation does not. The net effect of this is that if ever the interpreter produces an Errors section, then the entire chart must be considered suspect.

If we run the interactive interpreter and add the rule  $b \leftarrow 1$ ., the error condition has cleared as it should. If we then add  $b \leftarrow -1$ ., it will return.

# **1.3.2 Non-Termination**

#### **Productive Nontermination**

As mentioned before, Dyna2 currently uses *agenda-driven semi-naive forward chaining* for its reasoning. This algorithm has several excellent theoretical properties, but suffers from a potentially show-stopping problem: *it might not stop*.

A Dyna program which includes a definition of the Fibonacci numbers (*e.g.*, examples/fib.dyna)

```
fib(1) += 1.fib(2) += 1.
fib(X) += fib(X-1) + fib(X-2).
```
will compile and be accepted by the interpreter, but will attempt to prove a fibile item for every positive natural number! Clearly, this task is going to take a while.

If your program *does* go away for longer than you expect, it is entirely possible that it is caught in such an infinite loop. In that case, you may send it a SIGINT by hitting Control-C. The interpreter will then print out the chart as far as it had determined it. If this is far bigger than expected, your program probably has a productive infinite loop.

#### **Fixing The Fib Example**

One way out of this problem is to impose a limit on the program, by writing instead something like:

 $f(X)$  +=  $f(X-1)$  +  $f(X-2)$  for  $X <$  lim. lim := 10.

This will limit the system to proving the first lim Fibonacci numbers. Of course, that can expand or contract as you define lim.

#### **Counting To Infinity**

Unfortunately, another kind of nontermination error can arise in cyclic programs, which is not so easy to fix: the so-called *count-to-infinity* problem.

If we were to have examples/dijkstra.dyna loaded in the interpreter and then run

:- start := "NoSuch".

Where there is no such "NoSuch vertex, the interpreter will appear to be pondering this change to the universe for "a while", as we say. If we interrupt it (with Control-C) after a while, the chart will contain, among other things:

```
path/1
=================
path("DFW") := 10124432
path("LAX") := 10124063
path("MyHouse") := 10122046
path("NoSuch") := 0
path("ORD") := 10123630
path("SFO") := 2779
```
This arises from the fact that our graph contains a cycle:

edge("DFW","ORD") := 802. edge("ORD","DFW") := 802. edge("LAX","ORD") := 1749.

Note that it is also possible to "count to infinity" in other directions, such as by counting down to  $-\infty$  or by approaching a finite solution but as in Zeno's paradox.

#### bug

There is, as of yet, no good solution to this problem; the best work-around might just be to start the program over.

# <span id="page-12-0"></span>**1.4 What is Dyna?**

[sec:intro]

Dyna

is a simple and straightforward programming language that you'll be using in the assignments for this course. It's being developed at Johns Hopkins by Prof. Jason Eisner, Nathaniel Wesley Filardo, and Tim Vieira, among other contributors.

If you have any experience programming, then Dyna will probably look very different from other languages you've seen. That's because Dyna is very *high-level*, and because it's a *declarative* language. The rest of this section explains what those terms mean, for those who are curious. You're also welcome to skip directly to Section [sec:basics], which explains the basics of Dyna and shows you some simple examples. After that, Section [sec:count] shows you how to use Dyna to compute unigram and bigram probabilities from a corpus.

# **1.4.1 High-Level Languages**

A high-level language is a programming language where the computer does much of the work for you. High-level languages abstract away from the messy details; the higher-level a programming language is, the more levels of abstraction it will contain.

When computer science first began, only very low-level languages existed. In the lowest-level languages, called *assembly languages*, programmers had to provide a detailed set of instructions for the computer to follow. In order to add two numbers, for instance, the programmer might have to write something that looked like "load the first number from memory location X; load the second number from memory location Y; add them together; store the result in memory location Z".

As you might imagine, these kinds of programs were quite cumbersome to write, and so programmers developed higher-level languages that could abstract away some of these details. In these languages, a *compiler* or *interpreter* is used to translate from high-level instructions down into low-level assembly language commands. The compiler or interpreter's challenge is to find the most efficient low-level instructions that it can. This is harder for higherlevel languages, since the compiler has to do more translation to get the programs down to assembly code. But over time, as compilers have gotten smarter and computers have gotten faster, programmers have been able to switch to progressively higher-level languages without needing to worry about efficiency. More and more messy details of the programming process have been abstracted away.

To give you some examples, C is an old compiled language that is still widely used. It's higher-level than assembly, because you can write " $Z = X + Y$ " instead of the sequence of load/add/store instructions shown above, but you still have to deal with some memory management. Languages like Java and Python are higher-level than C. In both Java and Python, you don't need to worry about managing the memory explicitly, and a lot of common programming tools (for instance data structures like lists, hash tables, and sets) are built in. The highest-level language of all would be a natural language; you would simply tell the computer, in English, what you wanted the program to do, and the compiler would go off, with no further effort on your part, and figure out how to do what you asked.

"Programming" using plain English will have to wait until we've solved NLP, but in the meantime, a language like Dyna is about as close as you're going to get. In Dyna, if you want to know the value of something, you don't need to give explicit instructions on how to compute it. You just describe what the value looks like, and the Dyna interpreter will figure out on its own how to find it efficiently. We realize this is a bit vague; you'll see examples later in the tutorial. In particular, if you've encountered Dijkstra's algorithm for finding the shortest path in a graph, you may be surprised to learn that the Dyna version can be written in just three lines.

# **1.4.2 Declarative Languages**

Dyna is a declarative language. Declarative programming is one of many *programming paradigms*. Like high-level vs. low-level, programming paradigms are another way in which languages can differ from one another. When you write a program, you are asking the computer to calculate a specific answer for you. Different programming paradigms express this request in different ways.

If you have any programming experience, then you've probably encountered the *imperative* paradigm. In this paradigm, a program is a list of instructions that the computer needs to execute: "while condition is true, do something". There's also the *object-oriented* paradigm, used by languages like Java, where computation involves the creation and manipulation of objects. Languages like Lisp and Haskell follow the *functional* paradigm, where everything is expressed in terms of functions.

And Dyna follows the *declarative* paradigm, where instead of giving the computer instructions, you just describe what the solution looks like. Instead of telling the computer how to do something, you just tell it what you want it to compute, and it figures out the "how" part for you. For example, in most languages, if you want to sort a list of values, you'll need to write out a sorting algorithm like bubblesort or mergesort. In a declarative language, you might specify list sorting as follows:

given a list L, find a new list M such that: - M is a permutation of L - M's elements appear in sorted order

The compiler would need to figure out a sorting algorithm on its own. As you might imagine, declarative languages are necessarily very high-level, and writing efficient compilers/interpreters for them is quite challenging.

Jason teaches a whole course on declarative languages, so if you're curious, make sure to check out the website: [<http://cs.jhu.edu/~jason/325/>](http://cs.jhu.edu/~jason/325/).

# <span id="page-14-0"></span>**1.5 The Basics of Dyna**

#### [sec:basics]

This section will explain the basics of Dyna. You're encouraged to follow along with the tutorial by trying everything out yourself.

To use Dyna, first log into your account on the CLSP server. When you're on the machine a14, type dyna at the command line (it might take a few seconds to load). You will then see the Dyna prompt.

```
username@a14$ dyna
>
```
To exit Dyna, you can type exit at the Dyna prompt:

```
> exit
username@a14:~$
```
### **1.5.1 Defining Items in Dyna**

Dyna is a lot like a (very powerful) spreadsheet. In a spreadsheet, you have cells, and you can give them values in two ways: by assigning them values directly, or by defining them in terms of other chart cells. For instance, you might define the cell *C1'* to be the sum of cells A1 and B1, whose values you have typed in by hand.

Let's try this in Dyna. The Dyna equivalent of a chart cell is called an item. So let's create three items in Dyna, called a, b, and c. First we'll define a and b:

```
> a := 5.
Changes
=======
a = 5.
> b := 7.
Changes
=======
b = 7.
```
#### Note:

to follow along with this tutorial, whenever you see a line that starts with the prompt >, you can type in the part of the line which follows the prompt (and then press enter). Every line that does not begin with  $>$  is a reply from the Dyna intepreter. So, in this example, you can enter the line  $a := 5$ , and Dyna will respond to it and then give you another prompt, at which point you can type  $b := 7$ .

The lines of Dyna code that we typed ( $a := 5$ . and  $b := 7$ .) are called **rules**. Each time you type a rule into Dyna, the interpreter tells you which values have been updated as a result. In the case of  $a := 5$ . the value of a has been updated to 5. (Previously, a didn't even exist, and so it had no value.)

Now let's define c as the sum of a and b:

# **Changes**

 $> c$  += a + b.

=======

c **=** 12.

This rule is similar to the previous two, but as you can see, the first two rules defined a and b using numeric values, while this rule defines  $\circ$  in terms of other Dyna items.

You'll also notice that the first two rules use *:*=, while the last rule uses +=. These are called **aggregators**. Each Dyna rule helps to define the *value* of an *item*. The item appears to the aggregator's left, and a *contribution* to its value appears to the aggregator's right.

A single item may appear on the left of many rules, so it may get many contributions. The aggregator specifies how to aggregate (combine) those contributions into a single value for the item. The aggregator += says to add up the contributions, so each += rule says "augment this item's definition by adding in this new contribution". The aggregator := says to use the last contribution only, so each := rule says "redefine this item to equal this new contribution".

When there is only one contribution to an item, it usually doesn't matter how the contributions are aggregated. So the rules above just define  $a, b,$  and c to each equal a single contribution. But we'll see examples later on where  $+=$  and := do have different effects; we'll also see different aggregators.

### **Watch Out for Errors**

Make sure to end your rules with a period, or you'll get an error:

```
> a := 5ERROR: Line doesn't end with period.
```
It's also important to get the syntax of the rule correct. A rule in Dyna should contain these five things in this order:

- an **item** (such as a)
- an **aggregator** (such as  $+=$ )
- a value (such as 5), or an expression which has a value (such as  $a + b$ )
- an optional condition (we haven't seen these yet)
- a period to end the line

This means that you can't, for instance, type  $5 \div = a$ . If you do this, it will confuse Dyna greatly:

```
> 5 := a.
DynaCompilerError: Terribly sorry, but you've hit an unsupported feature
This is almost assuredly not your fault! Please contact a TA.
The rule at <repl> is beyond my abilities.
```
new rule(s) were not added to program.

(Actually, this would be your fault, but Dyna errs on the side of friendliness. And if you are having trouble writing a program in Dyna, you are always welcome to contact a TA.)

#### **Dyna is Dynamic**

Now let's return to our example. We've defined three items, a, b, and c. The item c is defined in terms of a and b. Like a spreadsheet, Dyna is **dynamic**, so if you change the value of  $\alpha$  or  $\beta$ ,  $\alpha$  changes accordingly:

### > a **:=** 1. **Changes** ======= a **=** 1.

c **=** 8.

Again, after you type a rule into Dyna, it prints out all the items whose values have been updated. This time two items' values were updated, a and c.

#### **Defining an Item over Multiple Lines**

Earlier, we defined  $\circ$  in one line, like this:

 $c$  +=  $a$  +  $b$ .

But we also could have defined it in two lines, like this:

 $c \neq a$ .  $c$  +=  $b$ .

The  $+=$  aggregator is designed to be used in multi-line definitions like this. Recall that each time you use  $+=$ , it updates the item's value by adding the new value into it.

It may seem strange to define c over two lines instead of one. In Section [subsec:itemswithvars], you'll see an example of why this ability is useful. It turns out that it makes the += aggregator (and all the other aggregators) very powerful. In fact, this is why they're called aggregators: they aggregate a collection of rules into a single definition for an item.

#### **Retracting a Rule**

Suppose we want to try changing the definition of *c'* from

```
c += a + b.
to
c += a.
c \neq b.
```
as shown in the previous section. We can't just type in the rules from the second box, because  $\subset$  already has the value a + b, and adding more rules will just add to this value:

 $> c$  +=  $a$ .

#### **Changes** =======

c **=** 9.  $> c$  += b. **Changes**

======= c **=** 16.

So what do we do if we want to switch c's definition to the new version? We have to retract the rule  $c += a + b$ . We can do this using the retract\_rule command in Dyna:

```
> retract_rule X
```
Here, X is the index of the rule you want to retract. You can find out a rule's index by typing the command rules, which lists all the rules that have been defined so far.

> rules

**Rules** =====

0**:** a **:=** 5. 1**:** b **:=** 7. 2**:** c += a + b. 3**:** a **:=** 1. 4**:** c += a. 5**:** c += b.

From this, we know that we want to retract rule 2:

> retract\_rule 2

**Changes** =======

c **=** 8.

If we type the command  $rules$  again, we can see that our previous definition of  $\subset$  has disappeared:

> rules

**Rules**

 $=====$ 0**:** a **:=** 5. 1**:** b **:=** 7. 3**:** a **:=** 1. 4**:** c += a. 5**:** c += b.

A last note on retracting rules: make sure you don't end the rule-retraction command with a period, or Dyna will get confused:

```
> retract_rule 2.
```
**Please** specify an integer. **Type** 'help retract\_rule' to read more.

### **Rearranging Rules**

In many cases, rule order in Dyna doesn't matter. So right now, we've defined these rules in this order:

a **:=** 5. b **:=** 7. a **:=** 1.  $c$  +=  $a$ .  $c$  +=  $b$ .

But we could have also defined them in this order:

 $c \neq a$ . b **:=** 7. a **:=** 5.  $c$  +=  $b$ . a **:=** 1.

Here, we've made a number of changes. For one thing, we've switched the order of the rules  $a := 5$ . and  $b :=$ 7.. Unsurprisingly, this doesn't affect their values.

What might be more surprising is that we can move the rule  $c += a$ . to the beginning, before a is even defined. (We could have also moved the rule  $c \leftarrow b$ . to the beginning if we had wanted to.)

How does this work? Well, when we first type  $c \leftarrow a$ , a's value is undefined. This means that c is the sum of something undefined, making c's value undefined as well. But not for long! As soon as we add the rule  $a := 5...$ then c's value, which depends on the value of a, gets updated. (The addition of the rules  $c \rightarrow = b$ . and a := 1. also update the value of c, of course.)

To make this clear, let's retract all the rules we added before, and now add them in the new order. This is what Dyna prints out:

# $> c$  +=  $a.$ > b **:=** 7. **Changes** ======= b **=** 7. > a **:=** 5. **Changes** ======= a **=** 5. c **=** 5.  $> c$  += b. **Changes** ======= c **=** 12. > a **:=** 1. **Changes** ======= a **=** 1. c **=** 8.

As you can see, some of the intermediate values are different. In particular, Dyna prints nothing after we add  $c +=$ a. That's because nothing has changed, since c's value was undefined before we added the rule, and it's undefined after we've added the rule too.

The important thing to note is that the final result remains unchanged. These five rules, taken together as a set, define the values of a, b, and c. For the most part, reordering the rules within the set won't affect the values.

The big exception is the := aggregator. It defines an item's value as the *last* rule that applies to that item. So, if we had switched the order of the a rules like this:

a **:=** 1. a **:=** 5. then a's final value would be 5, and c's value would reflect this as well.

A final note on terminology:  $a, b,$  and  $c$  are all **terms**. When a term has a value, we call it an **item**. When a term's value is undefined, we say that the term has the value null.

## **1.5.2 Items with Variables**

[subsec:itemswithvars]

As we said at the beginning, Dyna is a lot like a very powerful spreadsheet. But an Excel spreadsheet has a fixed 2D structure of rows and columns. This means that every cell in a spreadsheet is defined in terms of a letter and a number, e.g. A1 or H75.

A Dyna program, on the other hand, is not restricted in this way. So far, we've seen items named a, b, c, and you can also have longer names like sum and veryLongName. But all of these names are just plain strings of text. Often, you will want to define more complex names, to give your items more structure:

 $> d(1) := 5.$ **Changes** ======= d(1) **=** 5. > d(2) **:=** 10. **Changes** ======= d(2) **=** 10.  $> d(3) := 19$ . **Changes** ======= d(3) **=** 19.

In this example,  $d$  is called a **functor**. The functor  $d$  takes one **argument**. Functors make it possible to refer to many items at the same time:

 $>$  dtotal += d(**I**).

#### **Changes**

======= dtotal **=** 34.

As you can see, this rule adds up  $d(1)$ ,  $d(2)$ , and  $d(3)$ . How does it do this? It turns out that the rule dtotal  $+$  $d(I)$ . doesn't just describe a single addition to  $dtotal$ 's value, but a whole set of additions, one for each item that pattern-matches to  $d(I)$ . I is a **variable** that will match any argument of the functor d. So, in this example, the line dtotal  $+= d(I)$ . is equivalent to the following three rules:

```
dtotal += d(1).
dtotal += d(2).
dtotal += d(3).
```
But this takes a lot longer to write, and is much less general. With the original definition, if we added a new item  $d(4)$ , it would automatically update *dtotal'*:

 $> d(4) := 6.$ 

#### **Changes**

======= d(4) **=** 6. dtotal **=** 40.

This wouldn't work for the three-line definition. You'd have to add a new line like this:

 $dtotal += d(4)$ .

The rule dtotal +=  $d(I)$ . is much like the mathematical equation  $d_{\text{text{total}}}\ = \text{sum}_I d(I)$ \$, while using three separate rules is like writing  $d_{\text{det}(total)} = d(1) + d(2) + d(3)$ . If  $d(4)$  is defined, the first equation would include it in the sum automatically, while the second equation qould ignore it.

In the next section, we'll look at some more examples with variables. First, though, how can we tell a variable from a functor? It's easy: a variable always starts with a capital letter, and a functor always starts with a lowercase letter.

So, earlier, we wrote dtotal  $+= d(I)$ . If we now write dtotal2  $+= d(a)$ , we will see that it gives a completely different answer:

```
> dtotal2 += d(a).
```
#### **Changes**

======= dtotal2 **=** 5.

What happened here? Well, a is a functor, not a variable. Recall from earlier that a has the value 1. So, in this example, a **evaluates** to 1, and thus  $d(a)$  becomes equal to  $d(1)$ , which equals ''5.

#### Exercise:

What does  $d(2*a+1)$  evaluate to?

#### **Some More Examples with Variables**

Here's another example containing a Dyna rule with a variable:

e(1) **:=** 1. e(2) **:=** 2. f(1)  $:= 4.$ f(2) **:=** 5. g  $+= e(\mathbf{I}) * f(\mathbf{I})$ .

This turns out to be equivalent to:

```
g += e(1) * f(1).
g := e(2) * f(2).
```
That is, the variable *I'* appears twice in  $g \leftarrow e(I) * f(I)$ ., so both instances of I have to pattern-match to the same thing. That's because the rule is saying "for all I such that  $\in (I)$  and  $f(I)$  are defined, add  $\in (I)*f(I)$  to the definition of g". (Note: the *\** is a multiplication sign.)

If you use two different variables, the result will be different, because the variables can pattern-match independently:

h  $+= e(\mathbf{I}) * f(\mathbf{J})$ .

This is equivalent to:

h +=  $e(1) * f(1)$ . h +=  $e(1) * f(2)$ . h  $+= e(2) * f(1)$ . h +=  $e(2) * f(2)$ .

In other words, the rule h += e(I)  $\star$  f(J). says "for all I, J pairs such that e(I) and f(J) are both defined, add  $e(I) * f(J)$  to the definition of h".

#### **Functors with Multiple Arguments**

So far, we've seen functors with one argument, such as  $d(1)$ . We've also seen functors with zero arguments — it turns out that the items a, b, and c that we defined at the beginning are actually just functors with no arguments. a is equivalent to a(), but Dyna allows you to leave out the parentheses for zero-argument functors, to make them easier to type.

Of course, in Dyna, you aren't limited to zero- or one-argument functors. You can define functors with as many arguments as you like. For instance, if you were making the Dyna equivalent of a grading spreadsheet, you might have a functor with two arguments that lists each student's grade on each exam:

```
grade("Steve", "midterm") := 85.
grade("Steve", "final") := 90.
grade("Jamie", "midterm") := 94.
grade("Jamie", "final") := 97.
grade("Anna", "midterm") := 82.
grade("Anna", "final") := 89.
```
Now suppose we want to compute each student's total score. Also, to make things more interesting, suppose that the two exams are weighted differently. So let's add a new functor specifying the percent each exam contributes to the student's final grade in the class.

```
weight("midterm") := 0.35.
weight("final") := 0.65.
```
Then we can compute the final grade for each student like this:

finalgrade( $I$ ) += grade( $I$ , $J$ ) \*weight( $J$ ).

The names of the variables don't matter; we've just chosen  $I$  and  $J$  because they're conventional variable names. But often, you'll want to choose more meaningful variable names to make your rules more readable. The following rule is equivalent to the previous one:

```
finalgrade(Student) += grade(Student,Exam)*weight(Exam).
```
We can also have rules which contain both variables and atoms. (An **atom** is an argument to a functor. Types of atoms include strings in quotes, like "Steve", and numbers, like 903 or 3.14159. Variables don't count as atoms, because they stand in place of atoms.) For an example of a rule which contains both variables and atoms, suppose we only wanted to compute Steve's grade, and we didn't care about Jamie or Anna. Then we could use the following rule:

finalgrade("Steve") += grade("Steve", Exam) \*weight(Exam).

So now we've seen functors with zero, one, and two arguments. But remember, functors can have as many arguments as you like:

 $> x(1, 2, 3, 4, 5, 6, 7, 8, 9, "panda") := 2.$ 

#### **Changes** =======

x(1,2,3,4,5,6,7,8,9,"panda") **:=** 2

Also, it's important to note that the same functor can appear with different numbers of arguments. So, instead of

finalgrade(**Student**) += grade(**Student**,**Exam**)\*weight(**Exam**).

we could have written

grade(**Student**) += grade(**Student**,**Exam**)\*weight(**Exam**).

Now we have two versions of the functor grade, one with one argument and another with two arguments. This is similar to how the English verb "eat" has both intransive and transitive versions.

Note that these two versions of grade don't interfere with each other during pattern matching, since any use of grade must either pattern match to the one-argument version or the two-argument version, but it can't pattern match to both at the same time. So suppose we say:

```
allgrades += grade(Student).
```
This rule can only match the one-argument version of grade.

### **1.5.3 Writing a Program in Dyna**

We've seen a lot of basic examples in this section, and we're almost ready to move on to real NLP applications. First, though, you'll need to know how to write an actual program in Dyna. So far, we've just been typing rules directly into the Dyna interpreter. This is very useful for playing around with Dyna, but it's quite inconvenient if you want to run the same program more than once. You would have to retype the rules into the interpreter every time you wanted to run it.

Fortunately, you can save your rules in a file, and Dyna will read them. For instance, open up your favorite command line text editor (e.g. nano, vim, emacs), and type the rules from our grading example:

```
grade("Steve", "midterm") := 85. grade("Steve", "final") := 90.
grade("Jamie", "midterm") := 94. grade("Jamie", "final") := 97.
grade("Anna", "midterm") := 82. grade("Anna", "final") := 89.
weight("midterm") := 0.35. weight("final") := 0.65.
finalgrade(Student) += grade(Student,Exam)*weight(Exam).
```
Save this file as anything. Mine is called grades. dyna, but you can name it carrot if you like. Now run Dyna on your program like this:

```
username@a14:$ dyna grades.dyna
```
Once Dyna has loaded the program, it will print out a list of all the items that are currently defined. The items are organized by functor, and the functors are listed in alphabetical order. Here's what the output looks like for our program:

```
Solution
========
finalgrade/1
============
finalgrade("Anna") = 86.55.
finalgrade("Jamie") = 95.95.
finalgrade("Steve") = 88.25.
grade/2
=======
grade(''Anna'', 'final") = 89.grade("Anna","midterm") = 82.
qrade("Jamie","final") = 97.grade("Jamie","midterm") = 94.
grade("Steve","final") = 90.
grade("Steve","midterm") = 85.
```
weight/1 ======== weight("final") =  $0.65$ . weight("midterm") = 0.35.

You'll notice that the program exited after it was done printing this. You can also run the Dyna interpreter interactively after loading a program:

username@a14:~\$ dyna -i grades.dyna

Once the program is loaded, you can add rules as you did earlier. Now, however, the rules you add may interact with the rules in the original program. For instance, let's add a new student:

```
> grade("Keith","midterm") := 76.
```
#### **Changes** =======

```
finalgrade("Keith") = 26.599999999999998.
grade("Keith","midterm") = 76.
```

```
> grade("Keith","final") := 87.
```
#### **Changes**

======= finalgrade("Keith") **=** 83.15. grade("Keith","final") **=** 87.

As you can see, when we add grade("Keith","midterm"), it creates an item finalgrade("Keith"), using the rules finalgrade(Student) += grade(Student, Exam) \*weight(Exam). and weight("midterm")  $:= 0.35$ . in the program we loaded.

Now observe what happens when we add the following rule:

```
> grade("Vanessa", "makeup midterm") := 100.
```
#### **Changes**

======= grade("Vanessa","makeup midterm") **=** 100.

As you can see, it does *not* create an item finalgrade("Vanessa"). Why is this? Consider what happens when the rule finalgrade(Student) += grade(Student, Exam) \*weight(Exam). tries its patternmatching on grade ("Vanessa", "makeup midterm"). The variable Student binds to "Vanessa" and the variable Exam binds to "makeup midterm". But there's no item weight("makeup midterm") in our program, so the overall pattern-matching fails.

#### **What is a Dyna Program?**

We are finally in a position to state what a Dyna program actually is. A Dyna program is simply a list of rules which define a set of items. (As we saw earlier, an item may be defined using multiple rules.)

When you use the Dyna interpreter, you are slowly specifying a Dyna program, one rule at a time. If you're using the Dyna interpreter with a program that you loaded from file, then each rule you type into the interpreter extends that program.

Note that when you close the Dyna interpreter, it doesn't save any of the rules that you typed. They exist for that session only and don't affect the original program. So if you look at the file *grades.dyna'*, you will see that it contains no mention of Keith or Vanessa.

### **1.5.4 The Help Command**

One final note before we continue on to the next section. We have covered some commands already in this tutorial, and we will cover more in the next section, but we won't have time to explain every feature of Dyna. Fortunately, Dyna contains documentation which will help you if you don't understand how to use a command. To see which commands are documented, you can type help at the Dyna prompt like this:

```
> help
```

```
Documented commands (type help <topic>):
========================================
EOF exit load post query retract_rule rules run sol trace vquery
Undocumented commands:
=======================
```
help

To get help for a specific command, you can type help followed by that command's name:

> help exit

**Exit REPL** by typing exit or control-d. **See** also **EOF**.

# <span id="page-24-0"></span>**1.6 Counting Words in a Corpus**

[sec:count]

In this section, we'll use Dyna to calculate unigram and bigram probabilities for a very small subset of the Brown corpus.

### **1.6.1 The Brown Corpus**

First, let's take a look at the corpus. We've stored it in a file called brown.txt, which you can get by typing the following command:

wget http://cs.jhu.edu/ jason/licl/brown.txt

(The wget command retrieves a file from the internet, specified by its URL.)

In order to look at the file's contents, you can use this command:

username@a14: \$ less brown.txt

(The program less allows you to scroll up and down through a long piece of text to see what's in it. You can type q to quit less and return to the command line.)

As you can see, the file contains lines like this:

```
You should hear the reverence in Fran's voice when she said " Baccarat " or "
Steuben " or " Madame Alexander " .
```
This looks like an ordinary sentence, except that something strange has happened to the punctuation. That's because this sentence has been tokenized, which means that it's been split into meaningful units that the computer can process more easily. If we're counting up the occurrences of the word "house" in the corpus, for instance, we don't want to have to consider "house" and "house," and "house.". (Note that tokenization is not as simple as just detaching punctuation from words. For instance, we can't just make a rule that separates all periods, because we want them to stay attached in titles like "Dr.".)

Different tasks will call for different kinds of tokenization. Some corpora will separate out the possessive clitic, so "Fran's" in the above sentence would be "Fran 's". One could also tokenize the corpus by morpheme instead of word.

People who are creating or using corpora might use other **preprocessing** techniques as well. Many corpora remove the capitalization from the beginning of the sentence; the Brown corpus hasn't done this.

### **1.6.2 Loading the Brown Corpus into Dyna**

Now we need to load the corpus into Dyna. Fortunately, Dyna has a feature called **loaders** which makes this very easy.

In order to load our small subset of the Brown corpus, you can type the following into the Dyna interpreter:

> load brown **=** matrix("brown.txt", astype**=**str)

If you type sol at the Dyna prompt like this:

> sol

...

then Dyna will print out a full list of all the items and their values. If you do this, you can see that the data we loaded is very long, and that the bottom looks like this:

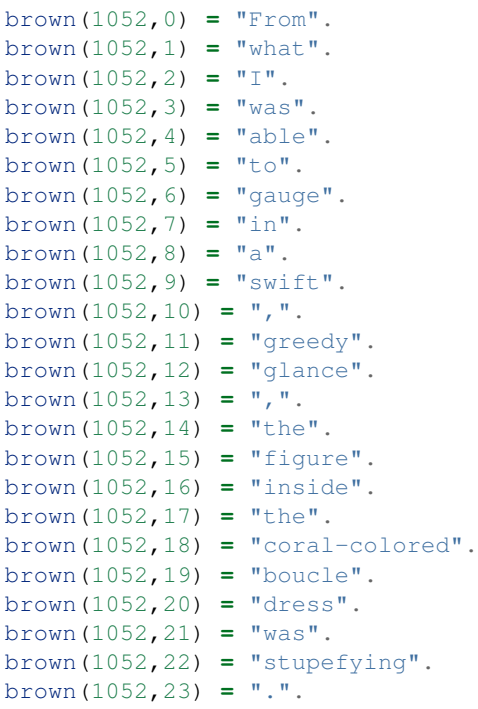

Each item in the data takes the form brown (Sentence, Position), and its value is the word at that position of that sentence. (The indices start at 0, so the first word in this sentence is brown (1052,0), not brown (1052,1). Similarly, words in the first sentence take the form brown (0, Position).)

Now let's look at the *load'* command in more detail. Recall that it looks like this:

```
> load brown = matrix("brown.txt", astype=str)
```
The word load at the beginning tells Dyna that we want to use a loader. brown is the name of the functor to load the data into. If we had typed  $load \text{ red} = \ldots$  instead, we would have gotten items that looked like red (1052, 0) and so on. matrix is the name of the specific loader we are using; it loads each word as a separate item. As you might imagine, "brown.txt" tells Dyna which file to load. Lastly, astype=str tells Dyna to treat the words in the file as strings, and not, for instance, as numbers.

You may also find the  $tsv$  loader useful at some point. Instead of loading each word as an item, it loads each line as an item. For instance, suppose you had a text file which contained the rules of a context free grammar, along with their probabilities:

```
1 S NP VP
0.5 ROOT S .
0.25 ROOT S !
0.25 ROOT VP !
0.5 VP V
0.5 VP V NP
...
```
In this (imaginary) file, the first column is the probability, the second column is the left-hand side of the rule, and the remaining columns form the right-hand-side of the rule. You could load in this data using  $\pm \infty$  like this:

```
> load grammar_rule = tsv("grammar.txt")
> sol
grammar_rule/4
==============
grammar_rule(4,"0.5","VP","V") = true.
grammar_rule/5
==============
grammar_rule(0,"1","S","NP","VP") = true.
grammar_rule(1,"0.5","ROOT","S",".") = true.
grammar_rule(2,"0.25","ROOT","S","!") = true.
grammar_rule(3,"0.25","ROOT","VP","!") = true.
grammar_rule(5,"0.5","VP","V","NP") = true.
...
```
There are a few things to note. First of all, the words in the file must be separated by tabs in order for  $\pm \infty$  to work. (This is why the loader is called  $\text{tsv}$  — it's a standard abbreviation for "tab-separated values".) Secondly, since the rules of this grammar have different numbers of nonterminals, we get two versions of the grammar\_rule functor, one with four arguments and another with five. Lastly, the first argument to the functor is always the row number in the file.

We will not actually be using  $\pm s\vee$  in this tutorial, but you may find it helpful for your homework.

### **1.6.3 Counting Words**

Now that we've loaded the corpus using the matrix loader, we can use Dyna to collect the unigram counts (that is, we'll determine how many times each word appears in the corpus):

count(**W**) += 1 for **W** is brown(**Sentence**,**Position**).

(We'll explain how this rule works in Section [subsec:conditions], so don't worry if it doesn't make any sense.)

When you enter this rule, Dyna prints out a long list containing the count for each word type that appears in the corpus. The bottom of the list should look like this:

```
count("written") = 1.
count ("wrong") = 2.
count("wrote") = 7.
count ("wry") = 1.count("yapping") = 1.
count ("yaws") = 1.
count ("year") = 8.
```
...

```
count ("yearly") = 1.
count("yearning") = 1.
count("years") = 21.
count("yelled") = 1.
count("yellow") = 1.
count("yelping") = 1.
count ("yes") = 1.count ("yet") = 3.count("yore") = 1.
count ("you") = 131.
count ("you'll") = 1.count ("you're") = 9.
count ("you've") = 4.
count ("young") = 4.
count("youngest") = 1.
count ("your") = 38.count ("yours") = 2.
count("yourself") = 1.
count("yourselves") = 4.
count ("youth") = 2.
count ("zounds") = 2.
```
These counts might seem a bit strange. The word "yore" appears just as often as "yourself" does, for instance. That's because we used a very small subset of the Brown corpus (just 1053 sentences). The smaller the corpus, the less reliable the counts will be. With only 1053 sentences, it's no wonder that we find some anomalies! But in a corpus of a million sentences, it's very unlikely that we'd still see "yore" as frequently as "yourself".

By the way, in Computational Linguistics terminology, the brown (Sentence, Position) items represent word tokens while the count (W) items range over word type. A token is a specific instance of a generic word type. For instance, brown (1052, 14) and brown (1052, 17) both have the value "the". These two items represent two different tokens, but only one word type.

# **1.6.4 Querying Dyna**

As you've presumably noticed, the list of counts that Dyna printed is very long. What if you wanted to know the count of the word and? Would you have to scroll all the way up to the top of the list?

It turns out that Dyna has a more convenient way of checking an item's value, called a query:

```
> query count("and")
```

```
count("and") = 512
```
Queries are very simple. You just type the word query followed by the item whose value you want to know, and Dyna will print that value.

If you query an item that doesn't exist or has no contributions, Dyna will inform you that there are no results:

> query pajamas **No** results.

You can also make more complicated queries, where you ask Dyna for the value of a whole expression, instead of just a single item:

```
> query count("year") + count("years")
count("year") + count("years") = 29
```
Note that while rules end with a period, queries do not:

> query count("year") + count("years"). Queries don't end with a dot.

Like rules, queries can contain variables. The following query would show us the count of every word:

> query count(**W**)

We can also mix atoms and variables in queries, just as we did with rules:

```
brown(57,0) = "With".
brown(57,1) = "greater".
brown(57,10) = "this".
brown(57,11) = "time".
brown(57, 12) = "a".brown(57,13) = "little".
brown(57,14) = "more".
brown(57,15) = "to".
brown(57,16) = "the".
brown(57,17) = "left".
brown(57,18) = ".".
brown(57,2) = "precision".
brown(57,3) = "he".
brown(57,4) = "again".
brown(57,5) = "paced".
brown(57,6) = "off".
brown(57,7) = "a".
brown(57,8) = "location".
brown(57,9) = ",".
```
> query brown(57,**Position**)

As you can see, this shows us the entirety of sentence 57, albeit not in the correct order. We can also view the first word of each sentence using the following query:

> query brown(**Sentence**,0)

### **1.6.5 Rules with Conditions**

[subsec:conditions]

Let's return to our word-counting rule, and look at the details of how it works. Recall that the rule looks like this:

count(**W**) += 1 for **W** is brown(**Sentence**,**Position**).

This is our first example of a rule with a **condition**. The condition tells you when the rule should apply. In this case, it applies once for each word token in the corpus, because each token will pattern-match to a different brown(Sentence,Position) item. You can think of this rule as saying "For each *Sentence'* and Position such that brown(Sentence,Position) is defined, let *W'* be the value of brown(Sentence,Position), and add 1 to count  $(W)$ ."

How does this rule work, exactly? A condition contains the word for followed by a **boolean expression** (that is, an expression whose value is either true or false). The expression count("year") + count("years") is not a boolean, since its value is the number *29'*. The expression count("year") > count("years"), on the other hand, is a boolean whose value is false:

```
> query count("year") > count("years")
count("year") > count("years") = false
```
Returning again to our word-counting rule, the expression  $W$  is brown (Sentence, Position) is true when  $W$ is the value of brown(Sentence,Position). For instance, "what" is the value of brown(1052,1), so the expression W is brown (1052, 1) is true when W pattern-matches to "what".

For a slightly more complicated example, suppose you only wanted the counts of the words from the first 50 sentences of the corpus. You would have to add an extra restriction to the condition:

count2(**W**) += 1 for (**W** is brown(**Sentence**,**Position**)) & (**Sentence** < 50).

Now, an item of the form brown(Sentence,Position) won't pattern-match this rule unless Sentence < 50. (Note that we put parentheses around the two conditions to keep the Dyna parser from getting confused. If the Dyna parser is getting confused, this is one thing you can try.)

#### Exercise:

How many different word types appear in the corpus?

## **1.6.6 Creating Probabilities from Unigram Counts**

Now that we have the unigram counts, we can use them to determine the unigram probabilities for each word in the corpus.

Recall that the unigram probability  $p(w)$  of a word  $w$ \$ is  $\frac{p(c)}{c}$  (w){c}\$, where  $\frac{p(c)}{s}$  is the count of word  $w$ \$, and \$c\$ is the total number of word tokens in the corpus.

#### Exercise:

How can you use Dyna to count the total number of word tokens in the corpus? (Hint: the correct number turns out to be 21695.)

After completing this exercise, you can use the total count of words in the corpus to compute the probability of each word:

```
unigram_prob(W) := count(W) / totalcount.
```
# **1.6.7 Finding the Most Frequent Word**

These counts and probabilities are nice because we can use them to discover interesting facts about the corpus. For instance, we might ask, what is the most common word? What is that word's frequency? What is that word's probability?

We'll first compute the mystery word's frequency, using the following rule:

```
> highest_frequency max= count(W).
```
#### **Changes** =======

highest\_frequency **=** 1331.

As you can see, we've used a new aggregator, max=. The rule says that highest\_frequency's value should be defined as maximum value of all the counts. That is, out of every item that pattern-matches to count  $(W)$ , max= picks the one with the highest value, and assigns that value to *highest\_frequency'*. Note that there is also a similar aggregator called  $min =$  that finds the minimum.

The most common word in the corpus appears 1331 times. We can now use a query to check which word it is:

```
> query W for count(W) == highest_frequency
"," for count(",") == highest~f~requency = ","
```
As you can see, the most frequent word is... a comma. Well, that's pretty boring. On the bright side, the query we used to find it has an interesting structure. In particular, this example reveals that *queries can contain conditions*, and those conditions work exactly the same way as they do in rules.

For another query with a condition, consider the following example, where we ask Dyna to show us all rules whose counts are greater than 1000.

> query **W** for count(**W**) > 1000 "," for count(",") > 1000 **=** ","

Turns out it's just the comma. If we lower the threshold to 900, we also get "the":

> query **W** for count(**W**) > 900 "," for count(",") > 900 **=** "," "the" for count("the") > 900 **=** "the"

Finally, to complete the example from this section, we can ask what the probability of the comma is:

```
> query unigram~p~rob(",")
```
unigram\_prob(",") **=** 0.061350541599446876

It seems that approximately 6% of all the words in our corpus are commas.

#### Exercise:

Comma is the most common word overall. But what is the most common word to start a sentence with?

# **1.6.8 Computing Bigram Probabilities**

Now let's compute the bigram probabilities for this corpus. First, we'll need to collect the bigram counts:

```
in_vocab(W) := true for count(W) > 0.
bigram_count(V,W) += 0 for in_vocab(V) & in_vocab(W).
bigram_count(V,W) += 1 for (V is brown(Sentence,Position)) & (W is brown(Sentence,Position+1)).
```
The third line should be the most straightforward. It increases the bigram count for the pair of words  $V^*$ , W whenever W follows V in the corpus (i.e. they are in the same sentence and W's position is V's position plus 1).

The first and second line are a bit more complicated; they work together to make sure the count of each bigram starts out at 0. This is important because, if a bigram never appears in the corpus, we want its count to be 0 instead of undefined.

The first line determines which words appear in the corpus. It sets in\_vocab(W) to the logical value *true'* for each word W that appears in the corpus.

The second line adds 0 to the bigram count for each pair of words in the vocabulary. The second and third lines work together to define bigram count  $(V, W)$ . Specifically, the second line adds 0 to the count of each bigram that could appear in the corpus. The third line adds 1 whenever the bigram actually does appear.

(Unfortunately, at the time of writing this tutorial, Dyna is too slow to compute the results of the second rule in a reasonable amount of time. When we tried this rule out, we got tired of waiting for Dyna, and so we typed  $Ctr1-C$ , which tells Dyna to cancel whatever it's currently doing.

Why is Dyna so slow here? Well, there are 5017 word types in the corpus, meaning that there are approximately \$5017^2 = 25170289\$ possible bigrams. Dyna naively tries to compute zeros for all of these. The right approach would be to compute only the counts of bigrams that actually occur, and simply return zero by default for any other bigram. A future version of Dyna will be able to figure that out.)

Now that we have the bigram counts, we can use them and the original counts to compute the bigram probabilities:

bigram\_prob( $V$ , $W$ ) := bigram~c~ount( $V$ , $W$ ) / count( $V$ ).

As you can see, "the man" has a probability of around 0.002, while "man the" has a probablity of 0, because it never appears in this corpus and we haven't used any smoothing:

```
> query bigram_prob("the","man")
bigram_prob("the","man") = 0.002150537634408602
```

```
> query bigram~p~rob("man","the")
```
bigram~p~rob("man","the") **=** 0

#### Exercise:

What word is most likely after "the", and how likely is it? What word is most likely after "of"? How about before "."?

#### Exercise:

Define estimates of bigram probabilities that use add-\$lambda\$ smoothing. (Hint: define  $l$  ambda := 1 and write your defs in terms of lambda. You can change lambda and the estimated probabilities will change as well.) Can you compute cross-entropy on a development corpus?

#### Exercise:

Using a similar approach to the one in this section, compute the trigram probabilities.

### **1.6.9 VQuery and Trace**

We've now seen many examples of queries, both with and without conditions. In addition to the query command, Dyna also has two other commands that you might find helpful:  $vquerv$  and  $trace$ .

The regular query is designed for querying the *value* of an expression. On the other hand, vquery is designed for investigating the *variables* that pattern-match to an expression.

To see the difference, suppose you want to know which bigrams have a count greater than zero, and what their counts are. You could use a regular query like this:

> query bigram\_count(**V**,**W**) for bigram\_count(**V**,**W**) > 0

and it will spew something ugly like this:

```
...
bigram_count("yourself","to") for bigram_count("yourself","to") > 0 = 1
bigram_count("yourselves",",") for bigram_count("yourselves",",") > 0 = 1
bigram_count("yourselves","into") for bigram_count("yourselves","into") > 0 = 1
bigram_count("yourselves","of") for bigram_count("yourselves","of") > 0 = 1
bigram_count("yourselves","on") for bigram_count("yourselves","on") > 0 = 1
bigram_count("youth","is") for bigram_count("youth","is") > 0 = 1
bigram_count("youth","worked") for bigram_count("youth","worked") > 0 = 1
bigram_count("zounds","''") for bigram_count("zounds","''") > 0 = 2
```
Or you could use  $\forall$ quer $\forall$ , which gives a much cleaner answer, in sorted order (though here,  $\forall$  and  $\forall$  are backwards):

```
> vquery bigram~c~ount(V,W) for bigram~c~ount(V,W) \> 0
...
57 where W="I", V=","
76 where W="the", V=","
76 where W="?", V="?"
88 where W="the", V="in"
106 where W=",", V="""
111 where W=".", V="""
115 where W="the", V="of"
130 where W="and", V=","
```
Another useful command is  $trace$ , which shows where an item got its value. The following trace will tell you which sentences in the corpus contributed to the count for the bigram "through the":

```
> trace bigram_count("through","the")
```
### **1.6.10 Another Way of Writing Some Rules**

Earlier, to count the words in the corpus, we wrote the following:

```
count(W) += 1 for W is brown(Sentence,Position).
```
But there's another way we could have written this rule:

```
count( brown(Sentence,Position) ) += 1.
```
What's going on here? First, the brown (Sentence, Position) part pattern-matches to one of the words in the corpus, like  $brown(1052,11)$ . So, after pattern-matching, we get a rule that looks like this:

count (  $brown(1052,11)$  ) += 1.

The value of brown (1052, 11) is "greedy". How does Dyna figure out that it needs to increment the count of the word "greedy"? Well, first it has to **evaluate** brown (1052, 11) (i.e. replace the item with its value). After evaluating, the rule looks like this:

count("greedy") += 1.

At first, it may not be intuitive that this rule works. How does this rule get the counts right? Why doesn't it just set each word's count to 1 or something?

What happens is that the rule pattern-matches once for each word token in the corpus (each brown(Sentence,Position) item). So, if the word "each" appears nine times in the corpus (which it does), then there will be nine brown (Sentence, Position) items that evaluate to "each". This means that count("each") will be incremented nine times.

We can write a rule like this for the bigram counts also. Recall that the original rule looked like this:

bigram\_count(**V**,**W**) += 1 for (**V** is brown(**Sentence**,**Position**)) & (**W** is brown(**Sentence**,**Position**+1)).

Our new rule will look like this:

```
bigram_count(brown(Sentence,Position), brown(Sentence,Position+1)) += 1.
```
# **User Manual**

# <span id="page-34-1"></span><span id="page-34-0"></span>**2.1 Pragmas**

Pragmas are used to pass a wide variety of information in to the system. They are visually separated by begining with  $: -$ .

## **2.1.1 Syntax**

Some pragmas alter the syntax of the language.

#### <span id="page-34-2"></span>**Disposition**

In Dyna source code, there are two different things that the term  $f(1, 2)$  could mean:

- Construct the piece of data whose functor is f and has arguments 1 and 2, as in f(A, B) = f(1,2), which unifies A with 1 and B with 2.
- Compute the value of the  $f(1,2)$  item, as in  $f(1,2) + 3$  or Y is  $f(1,2)$ .

It is always possible to explicitly specify which meaning to use, by use of the & and \* operators (see *syntax-quote-eval*), but this would be tedious if it were the only solution. As such, we endow functors (of given arity) with *dispositions*, which indicate, by default, how they would like to treat their arguments.

Dispositions are specified with the  $:-$ dispos pragma, thus:

```
:-dispos q(\&). \qquad % q quotes its argument.
:-dispos ' +' (*, *). \$ + evaluates both arguments.
```
Now  $g(f(1,2)) + 1$  will pass the structure  $f(1,2)$  to the g function and add 1 to the result. Note that dispositions take effect *while the program is being parsed*. That is, a program like:

```
:-dispos f(&).
goal += f(q(1)).
:-dispos f(*).
goal += f(g(2)).
```
specifies that goal has two antecedents: the  $f$  images of  $g(1)$  and the  $g$  image of 2.

It is also possible to indicate that some terms should not be evaluated:

:-dispos &pair(\*,\*). % pair suppresses its own evaluation

In the case of disagreements, like pair(1,2) + pair(3,4), the preference of the argument is honored.

#### Defaults

Absent any declarations, all functors are predisposed to evaluate their arguments. Some functors ( $pair/2, true/0$ , and false/0) suppress their own evaluation.

#### **More Detail**

Warning: This section is probably relevant only if you are a developer of the Dyna compiler.

Requesting Evaluation Just like it is possible to request that some functors not be evaluated even when in evaluation context, it is additionally possible for functors to request that they be evaluated even when the context is one of quotation:

:-dispos \*f(\*).

The neutral position of specifying neither  $\&$  nor  $\star$  before a pragma is termed *inherit*, which means that the context or overrides apply. Under the defaults above, this is the default position for all functors.

Disposition Defaults It is possible to override the defaults, as well; at least one of us has a stylistic preference for a more Prolog-styled structure-centric view of the universe. The pragma:

:-dispos\_def prologish.

will cause subsequent rules to behave as if all functors which start with an alphanumeric character had had :-dispos  $f(\&,\ldots,\&)$  asserted, while all other functors had had :-dispos  $*f(x,\ldots,x)$ . There are, however, a few built-in overrides to this rule of thumb, giving alphabetic mathematical operators (*e.g.* abs, exp, ...) their functional meaning. See [src/Dyna/Term/SurfaceSyntax.hs](https://www.github.com/nwf/dyna/blob/master/src/Dyna/Term/SurfaceSyntax.hs)

The default default rules may be brought back in by either:

```
:-dispos_def dyna.
:-dispos_def.
```
Note that when chaning defaults, any manually-speficied :  $-di$  spos pragmas remain in effect.

#### **Operators**

Dyna aims to have a rather flexible surface syntax; part of that goal is achieved by allowing the user to specify their own operators.

As with *[Disposition](#page-34-2)*, these pragmas take effect *while the program is being parsed*.

#### bug

The ability to add and remove operators is not yet actually supported.

#### **Adding an operator**

The :-oper add pragma takes three arguments: the fixity, priority, and lexeme that makes up the operator. Fixities are specified as pre, post or in. In the case of in, one of left, right, or non must be specified for the associativity. Priorities are natural numbers, with higher numbers binding tighter. Lexemes are either bare words or singly-quoted functors.

Examples:

```
:-oper add in left 6 + .
:-oper add pre 9 - .
```
#### **Removing an operator**

The :-oper del pragma may be used to remove all previously added forms of a given operator.

#### **Defaults**

The default operator table is, hopefully, more or less what you might expect and follows the usual rules of arithmetic.

#### bug

For the moment, the source is the spec. See the source in  $src/Dyna/Term/SurfaceSyntax.hs$  for full details.

### **2.1.2 Execution**

On the other hand, some pragmas impact the execution of the system.

#### **Insts and Modes**

Following the [\[MercuryLang\]](#page-54-2) syntax, we allow the user to give names to instantiation states and modes:

```
:-inst name(args) == ...:-inst mode(args) == \ldots >> \ldots.
```
#### **Query Modes**

A Query mode specifies that a particular backward-chaining operation is to be available to the system. These capture the change in instantiation state, determinism, and other properties of a query.

# <span id="page-36-0"></span>**2.2 Builtins**

### **2.2.1 Aggregators**

For aggregation, we offer

- Numerics: max=, min=,  $+= (\sum)$ ,  $\star = (\prod)$
- Logic:  $\&( \wedge ), | = (\vee).$

• A last-one-wins operation,  $:=$ . Formally, the last rule which contributes a value determines the head item's value. That is, a program such as

 $a := 1$ .  $a := 2$  for d.

will give a the value of 1 if d is not provable or is not  $true$  and 2 otherwise.

# **2.2.2 Functions**

The following list of functions are guaranteed to be present, regardless of backend chosen:

- The usual binary numeric operations:  $\star$ ,  $-$ ,  $\star$ ,  $/$ ,  $\text{mod}$  (or  $\frac{1}{6}$ ), and  $\star \star$  (for raising to a power).
- Some unary numeric operations:  $-$ , abs, log, and exp.
- Comparison operators:  $\langle \cdot, \langle =, ==, > =, \rangle$ , and  $!=$  (disequality).
- Logic operations: and (or  $\&$ ), or (or  $\vert$ ),  $\wedge$  (for exclusive or), and not (or !).
- Unification is written = Prolog's is operator is also available.

Warning: The distinction between = and == is that the latter *evaluates both of its arguments* while the former does not. Meanwhile, is is asymmetric, evaluating its right argument and not its left. See examples/equalities.dyna (or [here\)](https://www.github.com/nwf/dyna/blob/master/examples/equalities.dyna).

# **2.2.3 Constants**

Integers, floats, and double-quoted strings all exist as primtives in the language. Booleans are represented by the atoms true and false.

**CHAPTER 3**

# **Specification of the Dyna Language**

# <span id="page-39-0"></span>**3.1 Introduction**

- **3.1.1 What is Dyna?**
- **3.1.2 Intended users**
- **3.1.3 Key features**
- **3.1.4 Relation to other work**

# <span id="page-39-1"></span>**3.2 How to read this specification**

- **3.2.1 Organization**
- **3.2.2 Notation**
- **3.2.3 User comments**
- **3.2.4 Coloring and formatting conventions**
- **3.2.5 Cross-refs**
- **3.2.6 Sidebars**
- **3.2.7 Notifications**
- **3.2.8 Links to examples**
- **3.2.9 Links to issue tracker**
- **3.2.10 Glossary/Index**

# <span id="page-39-2"></span>**3.3 Terms (i.e., ground terms)**

**3.3.1 Overview 3.3.2 Primitive terms**

# **Gensyms**

# **3.3.6 Frozen terms**

Full discussion in *[Frozen terms](#page-41-2)*.

# <span id="page-41-0"></span>**3.4 Patterns (i.e., non-ground terms)**

# **3.4.1 Variables**

**Variable names**

**Underscores**

- **3.4.2 Non-ground terms**
- **3.4.3 Types**
- **3.4.4 Unification**
- <span id="page-41-2"></span>**3.4.5 Frozen terms**

# <span id="page-41-1"></span>**3.5 Dynabases**

- **3.5.1 Overview**
- **3.5.2 Items**

**Null items**

- **3.5.3 Syntax for items**
- **Brackets vs. parentheses**

**Quoting items with &**

**Evaluating terms with \***

# **3.5.4 Assertions**

**3.5.5 Queries**

**Simple queries**

**Complex queries**

**Expressions**

**Aggregating queries**

**Accessors**

# **3.5.6 Query modes**

Some discussion of current approach is in *[Pragmas](#page-34-1)*.

- **3.5.7 Lambdas**
- **3.5.8 Terms as dynabases**
- **3.5.9 Updates**
- **3.5.10 Update modes**
- **3.5.11 Stability**
- **3.5.12 Dynabase types**
- **3.5.13 Extensions**

**Const declaration**

**3.5.14 Snapshots**

# <span id="page-43-0"></span>**3.6 Inspecting and modifying dynabases**

- **3.6.1 Abstract API**
- **3.6.2 Command line interface**
- **3.6.3 Graphical interface**
- **3.6.4 Programming interface**
- <span id="page-43-1"></span>**3.7 Dyna programs**
- **3.7.1 Overview**
- **3.7.2 File format**
- **3.7.3 Rules**

**Definition**

**Aggregation**

**Guards**

**Fixpoint semantics**

**Errors**

**Cycles**

**Stability**

your extension. Whether dynabases become new in an update is not answerable from within Dyna, I think, because the old dynabase can no longer be accessed; but it should be answerable from outside, e.g., d.e may be different before and after we update d.e.x  $+= 1$ . This may be up to the implementation. (Certainly snapshots of those two are different.) But maybe two snapshots both before the update should be the same.

(All queries are against snapshots, so how do we actually get a live version of e? Maybe we can't. Or maybe queries are not totally against snapshots after all – the snapshot is taken only to get the path to e but the thing that that path points to is live by default, so the recursive snapshotting doesn't go all the way down. Anyway, if we do get two snapshots of e before and after, then they must be different in the sense that they get different results when we query them.)

See discussion of current implementation in *[When Things Go Wrong](#page-11-0)*.

### **Gensyms**

**Head destructuring**

### **3.7.4 Dynabase literals**

**Syntax**

**Ownership**

**Semantics**

# **3.7.5 Declarations**

Some documentation of currently implemented declarations is in *[Pragmas](#page-34-1)*.

### **Type declarations**

#### **Evaluation declarations**

There is currently some documentation in syntax.

- **Default arguments**
- **Visibility declarations**
- **Const**
- **Import**
- **Syntax declarations**
- **Declaring new aggregators**
- **3.7.6 Declaration inference**
- **Type inference on variables**
- **Type inference on functors**
- **Aggregator inference**
- **3.7.7 Scripting commands**
- **3.7.8 Include**
- **3.7.9 Foreign function interface**
- <span id="page-45-0"></span>**3.8 Concrete syntax**
- **3.8.1 Overview**
- **3.8.2 Standard syntactic sugar**
- **3.8.3 Default syntax table**
- **3.8.4 Changing the syntax table**
- **3.8.5 Printing**
- **Readable printing**

**Prettyprinting**

# <span id="page-45-1"></span>**3.9 Standard library**

There is currently some documentation in *[Builtins](#page-36-0)*.

- **3.9.1 Generic operators and aggregators**
- **3.9.2 Boolean operators and aggregators**
- **3.9.3 Numeric operators and aggregators**
- **3.9.4 Randomness**
- **3.9.5 String operators and aggregators**
- **3.9.6 Array operators and aggregators**
- **3.9.7 Set operators and aggregators**
- **3.9.8 Graph operators and aggregators**
- **3.9.9 Other standard encodings**
- <span id="page-47-0"></span>**3.10 Analyzing program execution**
- **3.10.1 \$rule**
- **3.10.2 \$gradient**
- **3.10.3 Voodoo items**
- **3.10.4 Reflection**
- <span id="page-47-1"></span>**3.11 Controlling program execution**
- **3.11.1 Storage classes**
- **3.11.2 Priorities**
- **3.11.3 Query costs and plans**
- **3.11.4 Features for learning**
- <span id="page-47-2"></span>**3.12 Foreign dynabases**
- **3.12.1 Files**
- **3.12.2 Processes**
- **3.12.3 Sockets**
- **3.12.4 Servers**

<span id="page-47-3"></span>**3.13 Appendices**

<span id="page-47-5"></span><span id="page-47-4"></span>**3.13.1 Dyna Glossary**

<span id="page-48-0"></span>null The value of items that have no rules contributing aggregands. Null *annihilates* expressions (*e.g.* null  $+2$  is null) and is the *unit* of aggregations (*e.g.*  $\sum$ {null, 1, null, 2} is just  $\sum$ {1, 2}).

# **Bibliography**

<span id="page-50-0"></span>The publications below are referred to from this documentation site. In addition, the old website has a list of [publica](http://www.dyna.org/wiki/index.php?title=Publications)[tions about Dyna](http://www.dyna.org/wiki/index.php?title=Publications) as well as some [publications that use Dyna.](http://www.dyna.org/wiki/index.php?title=Users)

**Indices and tables**

- <span id="page-52-0"></span>• spec/errors
- *[Dyna Glossary](#page-47-5)*
- *genindex*
- *search*

#### Bibliography

- <span id="page-54-1"></span><span id="page-54-0"></span>[filardo-eisner-2012] Nathaniel W. Filardo and Jason Eisner. *A flexible solver for finite arithmetic circuits*. ICLP LIPIcs, 2012. <http://cs.jhu.edu/~jason/papers/#filardo-eisner-2012-iclp>
- [eisner-filardo-2011] Jason Eisner and Nathaniel W. Filardo. *Dyna: Extending Datalog for modern AI*. Datalog Reloaded, 2011. <http://cs.jhu.edu/~jason/papers/#eisner-filardo-2011>
- [goodrich-tamassia] Michael T. Goodrich and Roberto Tamassia. *Data Structures and Algorithms in Java*. ISBN 978- 0470383261. 2010.
- <span id="page-54-2"></span>[MercuryLang] <http://www.mercurylang.org>